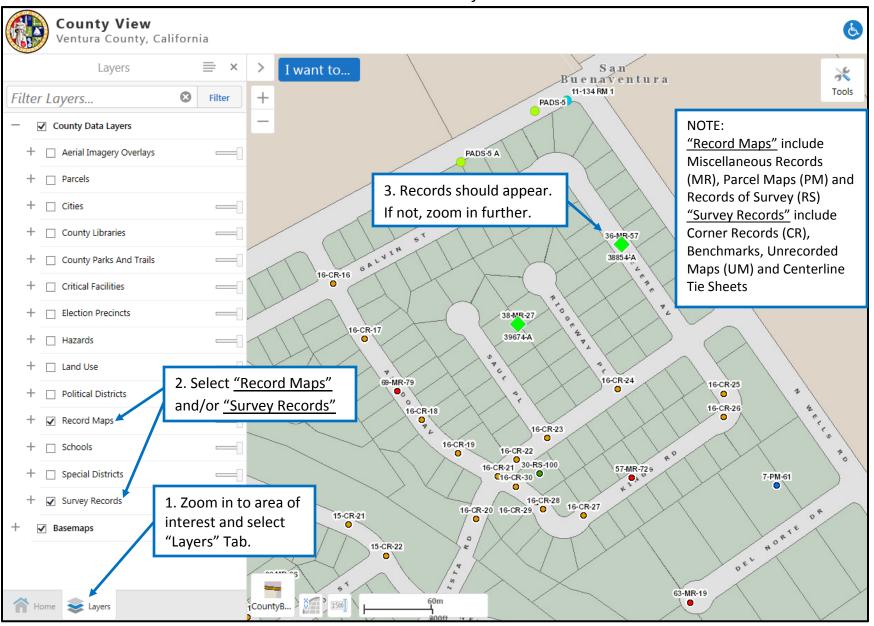

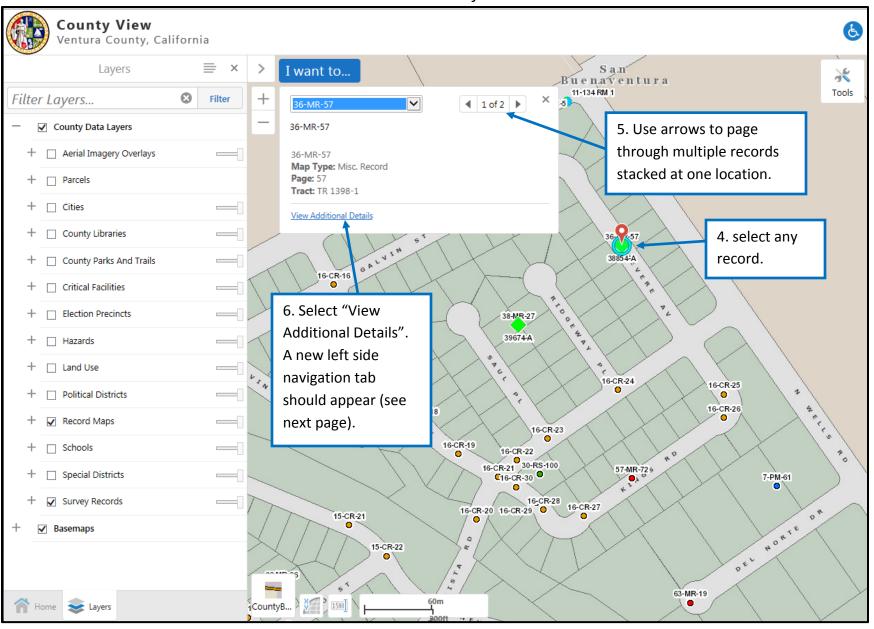

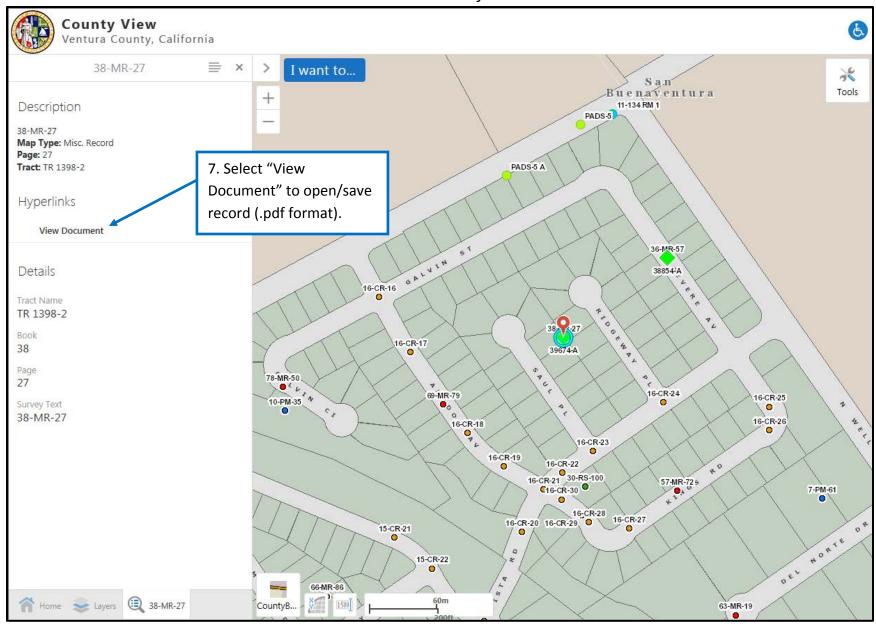

Page **3** of **4** 3/12/2018

### **General Notes:**

- 1) Selecting "Record Maps" in the "More" (layers) menu will show all record maps: *Miscellaneous Records (MR)* which include Tract Maps; *Parcel Maps (PM)*; and *Records of Survey (RS)*.
- 2) Selecting "Survey Records" in the "More" (layers) menu will show *Corner Records (CR)*, *Unrecorded Maps (UM)* and *Centerline Tie Sheets* filed with the County Surveyor's Office as well as *Benchmarks*.
- 3) The display of the locations (by approximate centroid point) is scale dependent in County View. If you select "Record Maps" and/or "Survey Records" and no points are displayed try zooming in to your area of interest.
- 4) A County View User Guide is also available here:

http://gis.ventura.org/CountyView/Documents/Geocortex%20User%20Guide%20v1.pdf